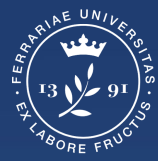

**Università** degli Studi<br>di Ferrara

**Ufficio** servizi e-learning e multimediali

# **ISTRUZIONI PER ACCEDERE AI TEST DI VERIFICA DELLE CONOSCENZE INIZIALI Laurea Triennale in Scienze Biologiche**

## **Effettuare il login**

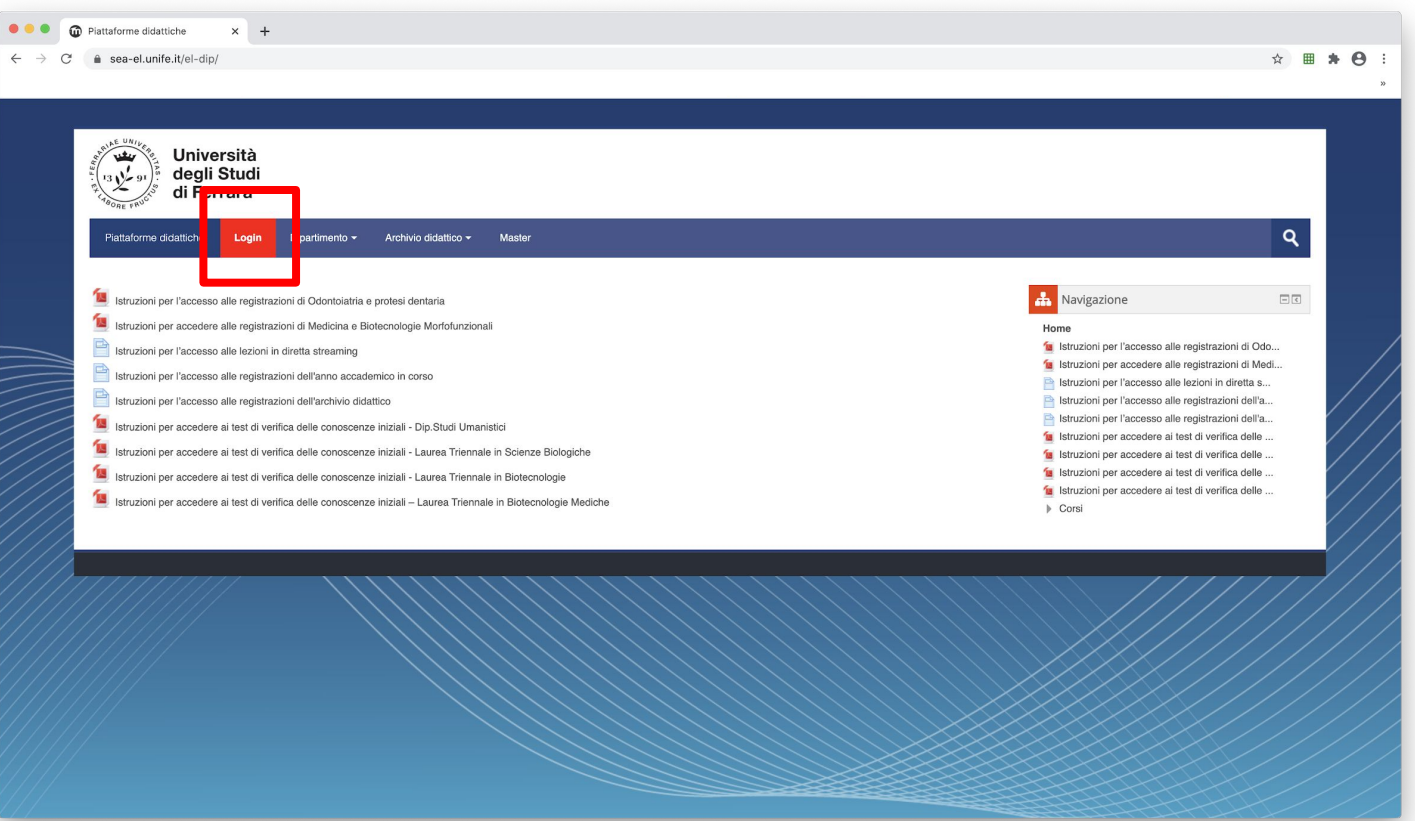

### **Effettuare il login**

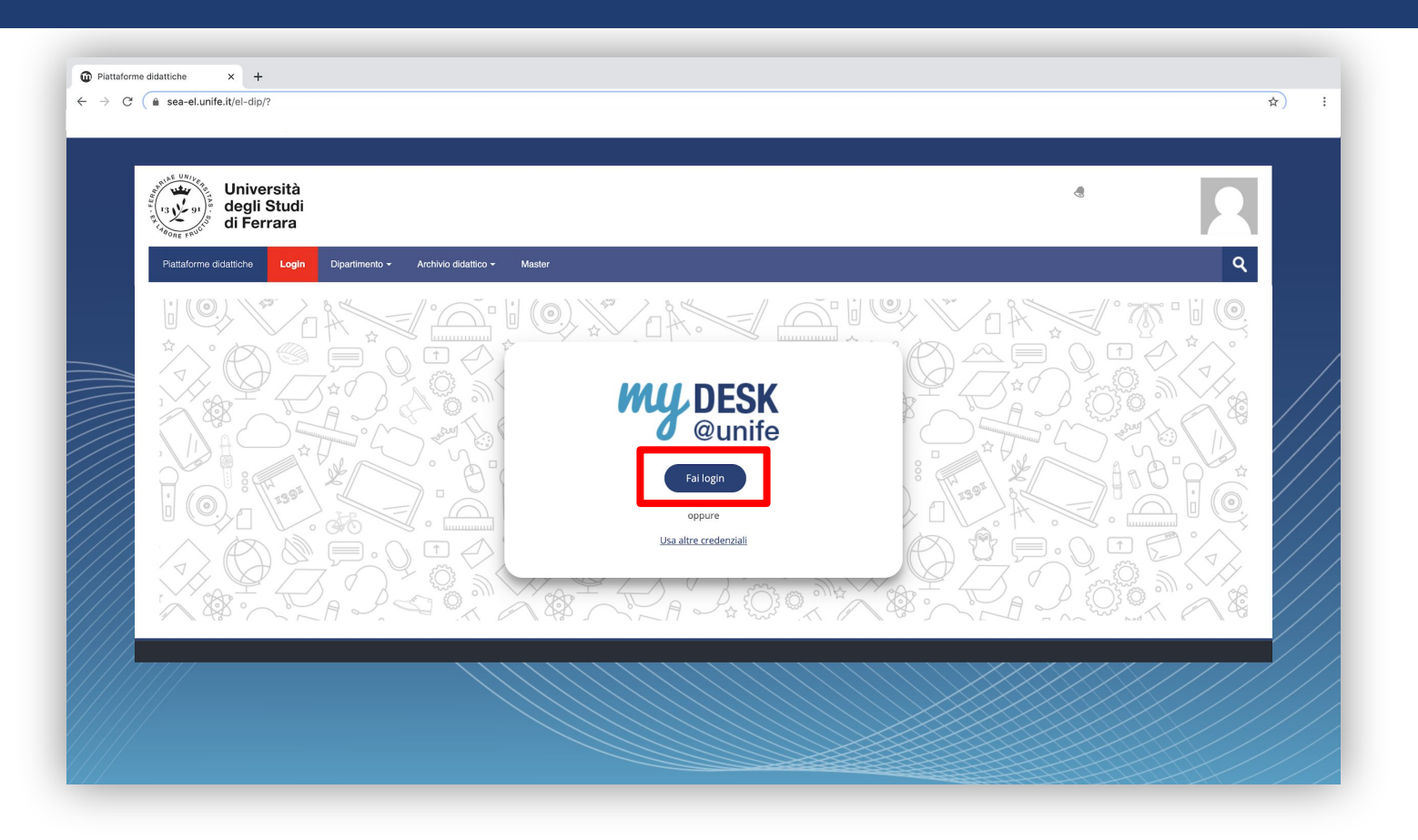

## Inserisci le tue credenziali di Ateneo

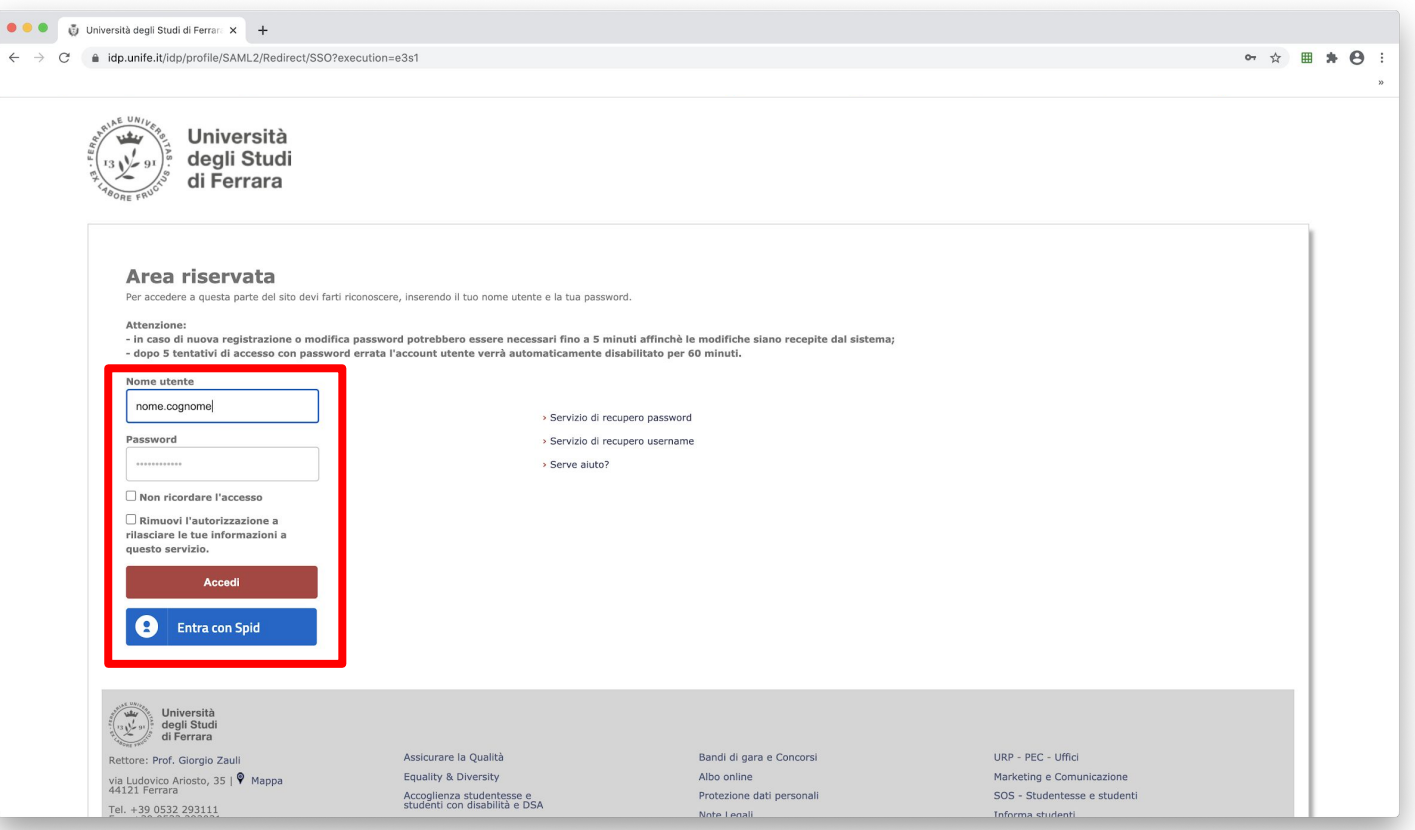

### **Selezionare Dipartimento di Scienze della vita e Biotecnologie**

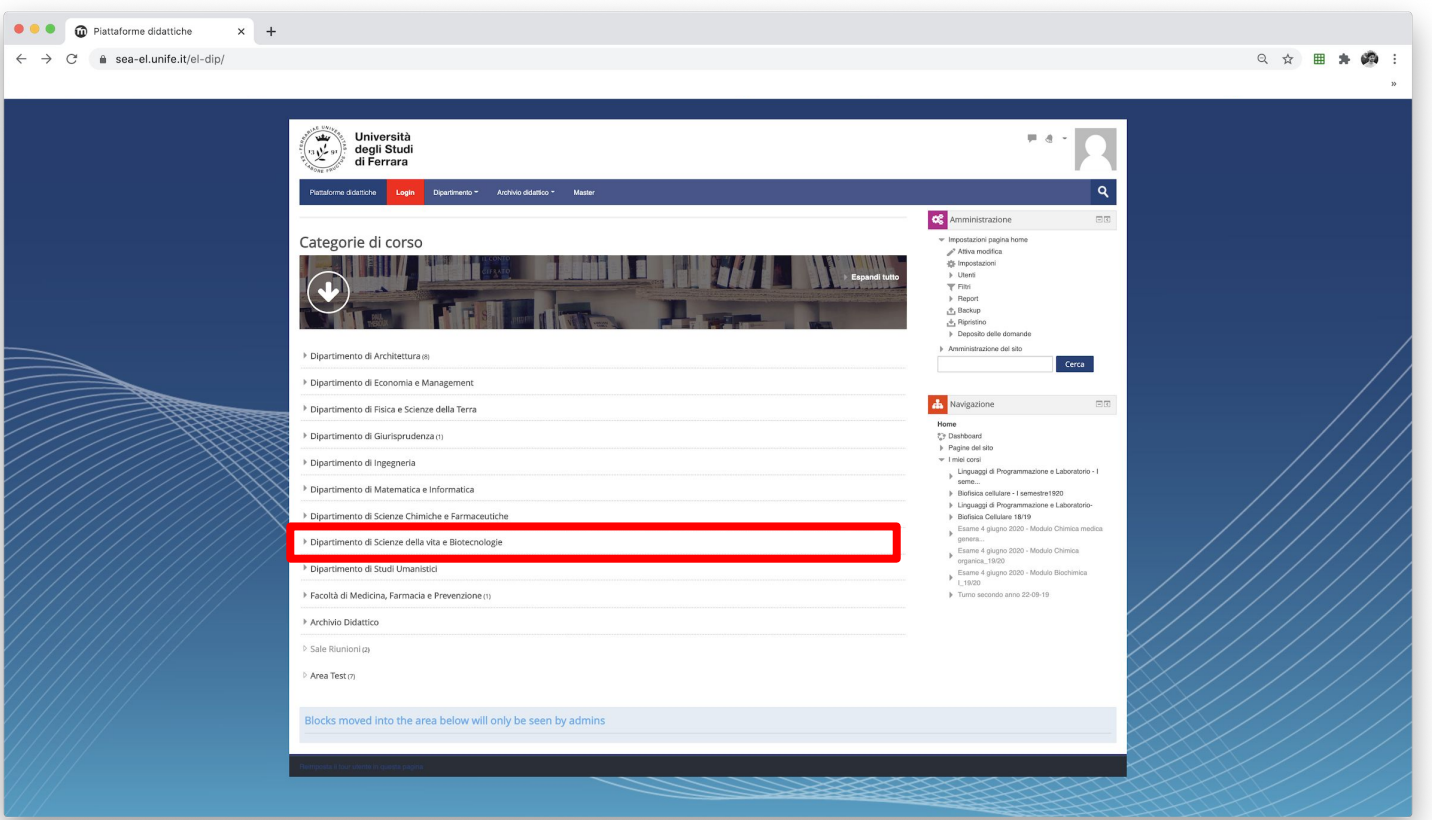

#### **Selezionare Laurea Triennale in Scienze Biologiche**

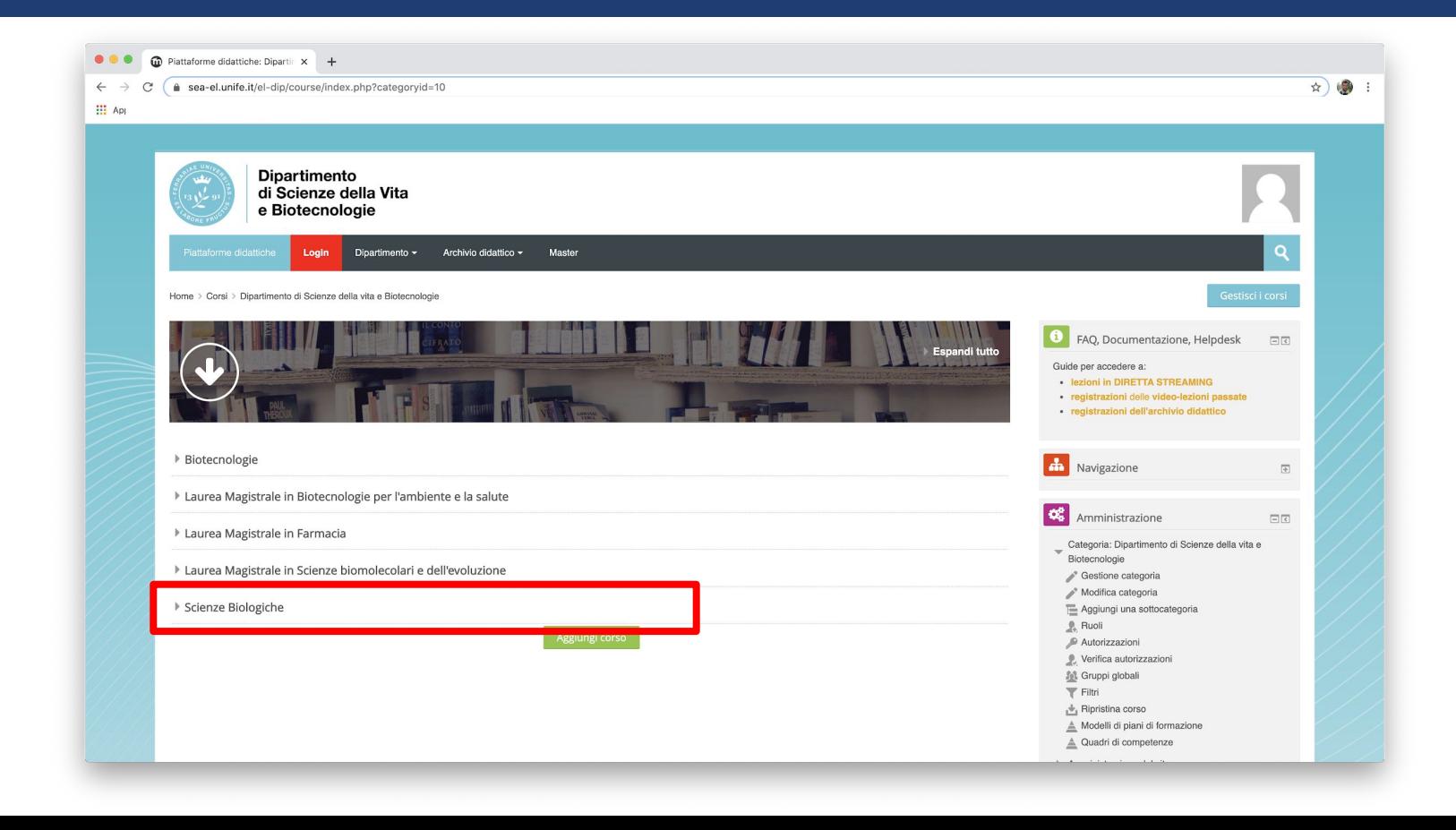

#### **Cliccare su "Test di verifica delle conoscenze minime"**

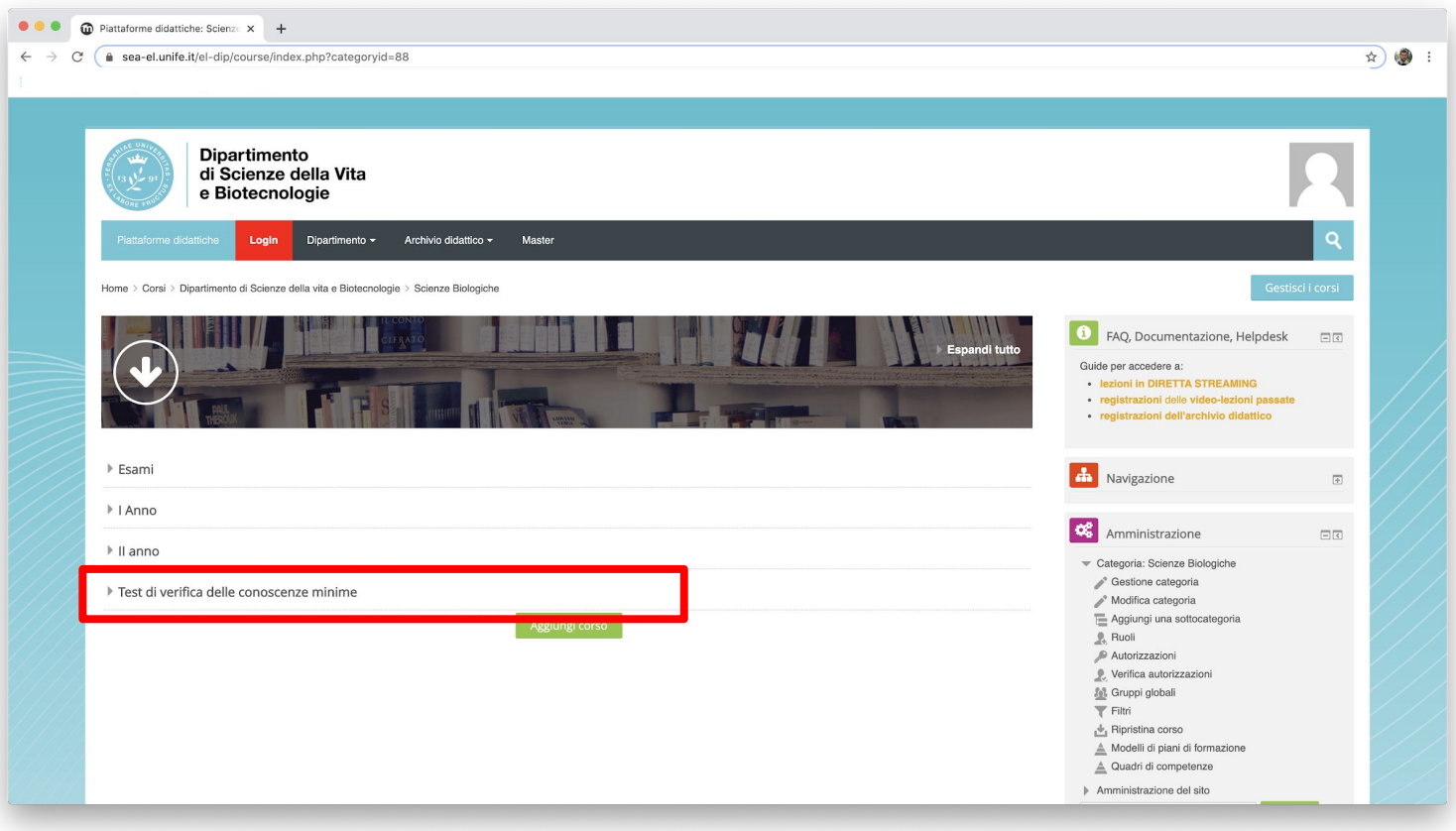